# **DIPFIT and model co-registration**

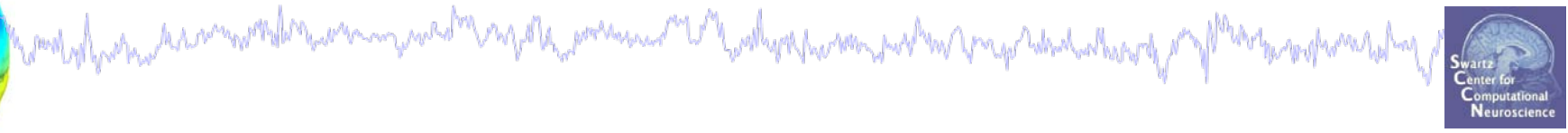

**Task 1**

Co-register electrodes with model **Task 2** Autofit equivalent dipoles **Task 3** Fine fit options **Task 4** 3D *headplot()* co-registration Exercise...

# **DIPFIT and model co-registration**

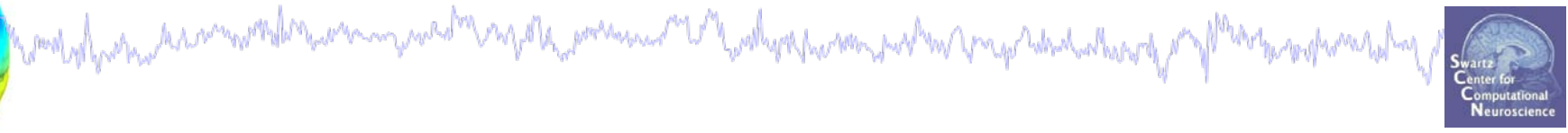

#### **Task 1**

# Co-register electrodes with model **Task 2** Autofit equivalent dipoles **Task 3** Fine fit options **Task 4** 3D *headplot()* co-registration Exercise...

# **Finding dipole locations**

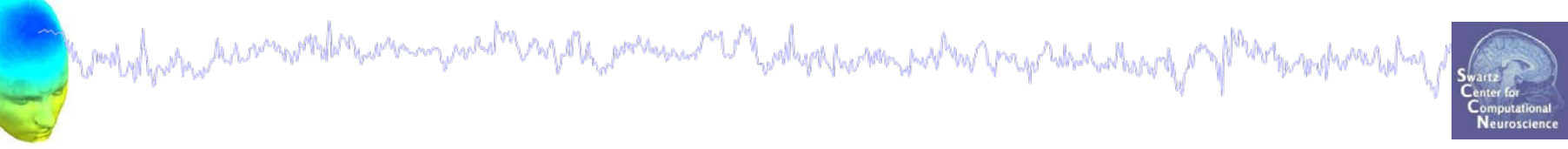

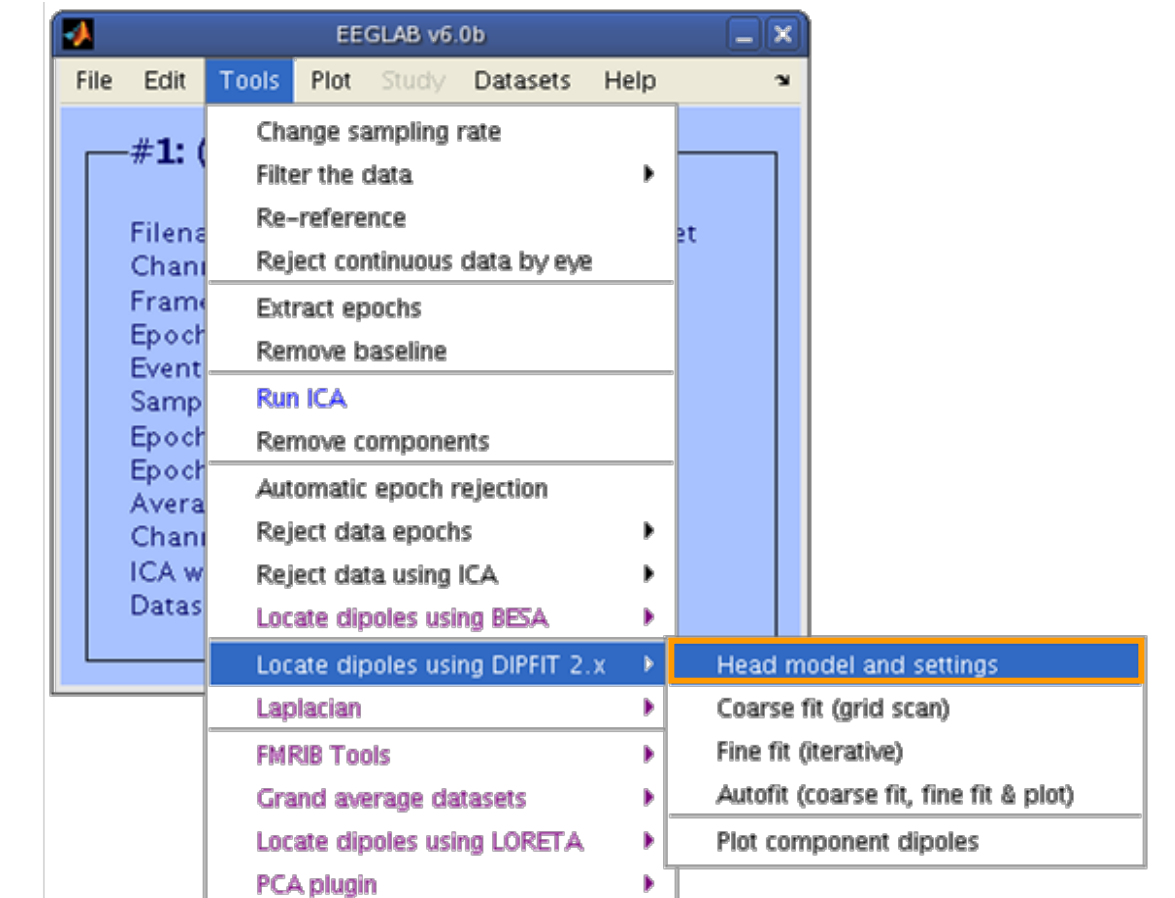

Co-register to model<br>Andrew Manuscription of the complete to model

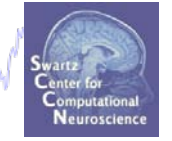

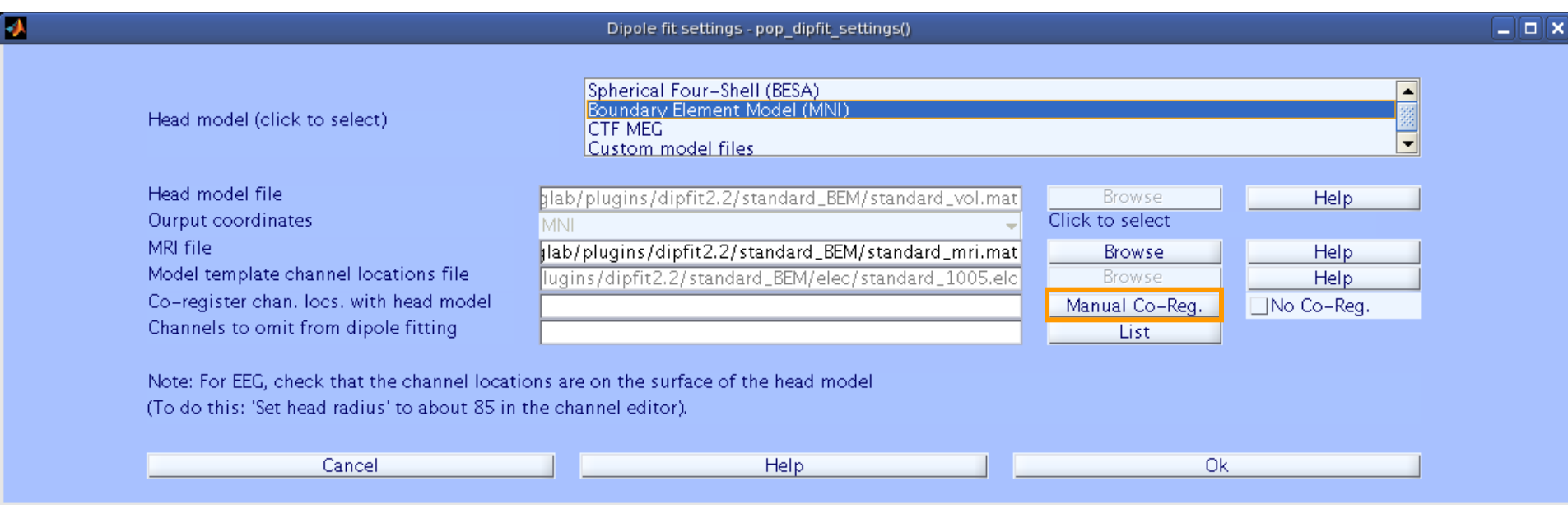

## **Co-register to model, cont'd**

Mandylystanderamentalerandemysvestremyster, presencer "V" hallyseporten pertra megradisekselang y "J<sup>ana</sup>rbog presertalere<sub>r"</sub>

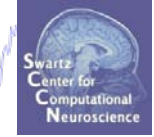

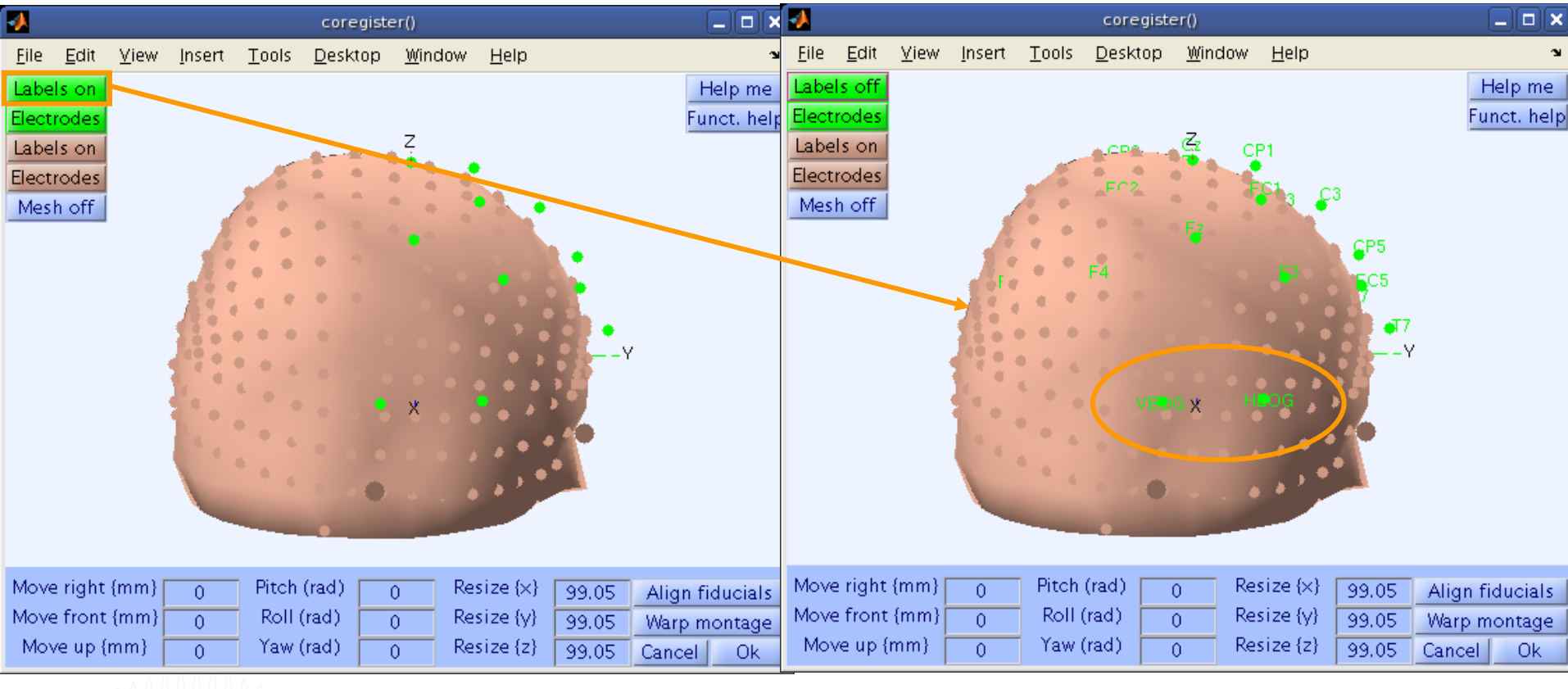

# **Perform translation of electrode positions**

month parameter communication and comparative composition and the content of the communication of the change of the mart<sub>hamart</sub>hyman<sub>da</sub>fwy

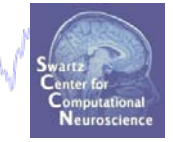

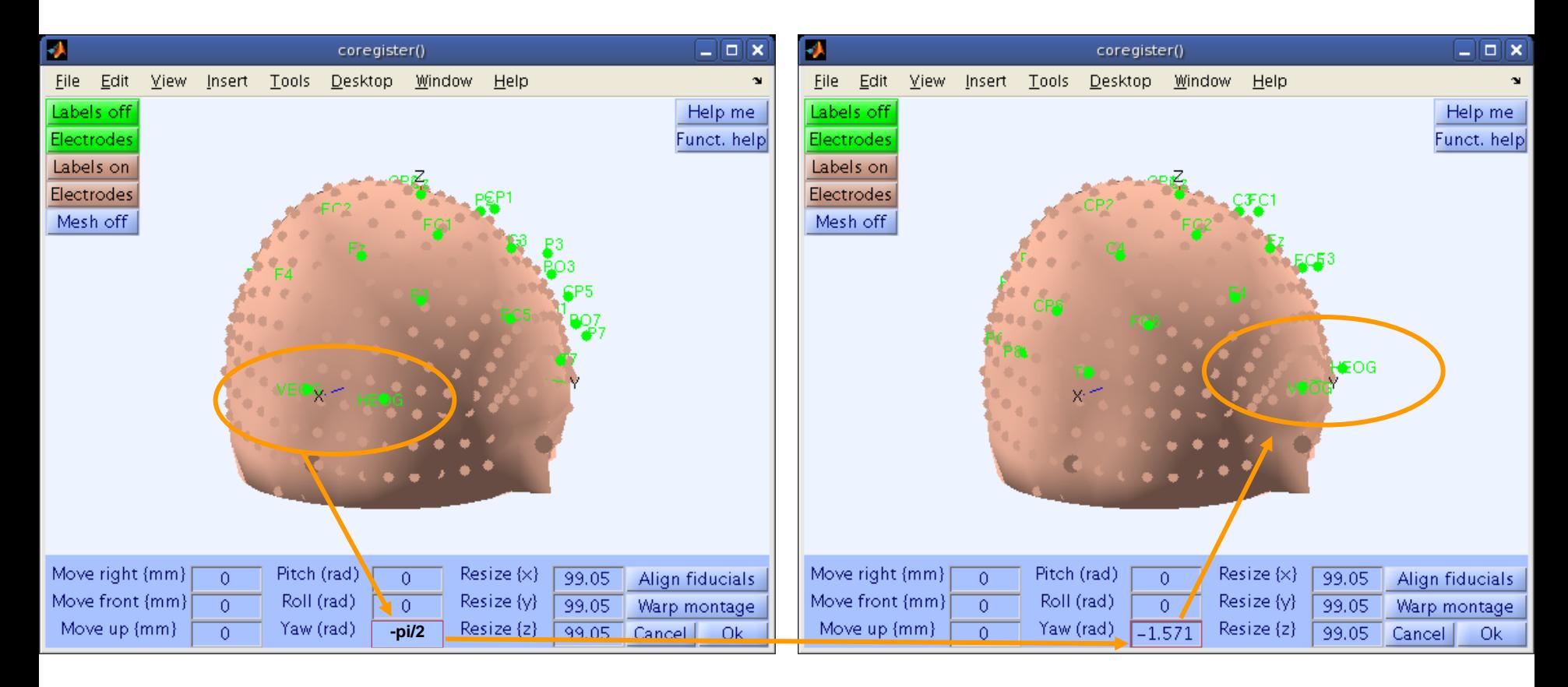

#### **Perform translation of electrode positions**

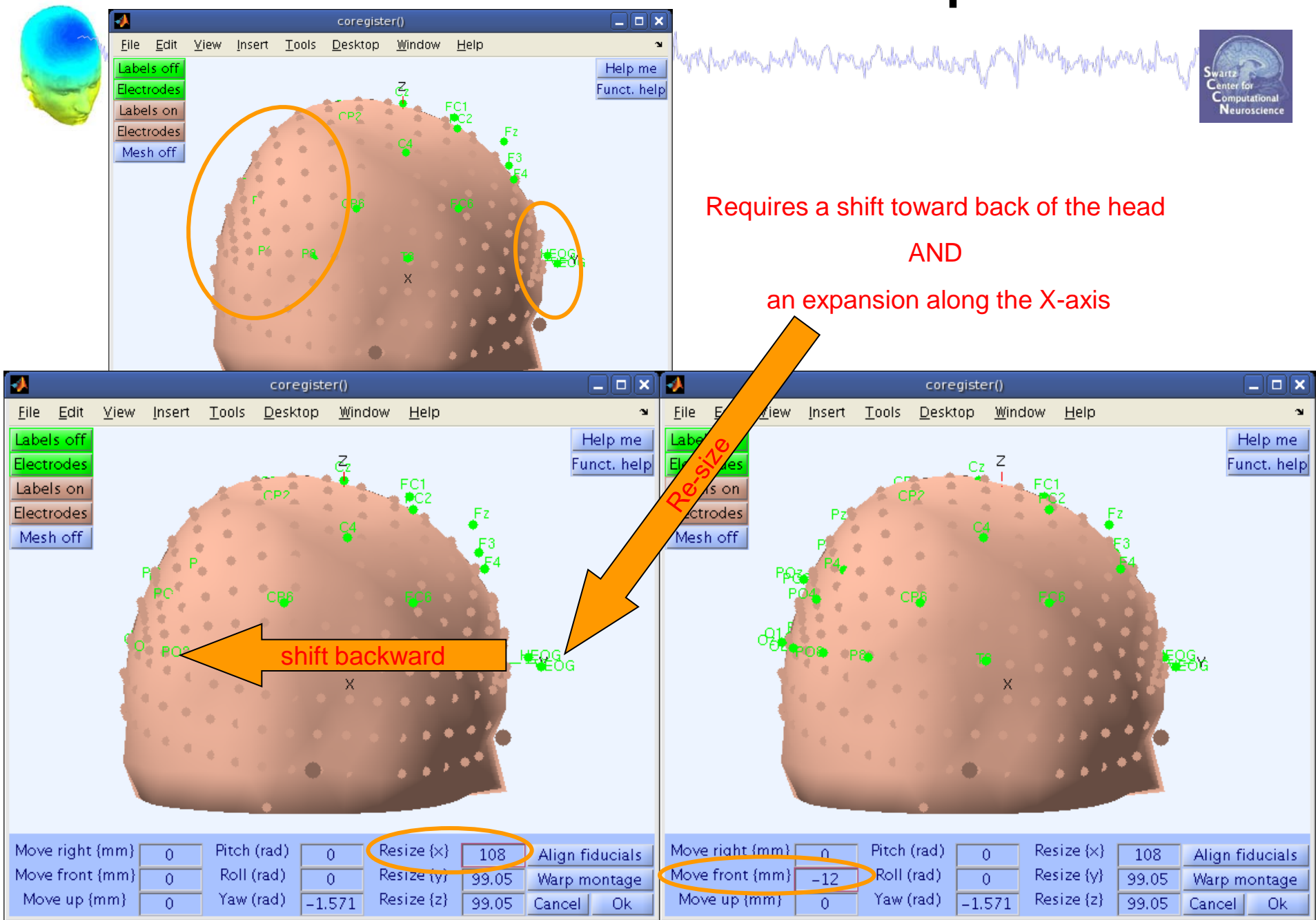

# **Perform translation of electrode positions**

mond of parameter and the communication of the possession of the other parameter of the communication of the hayapamana

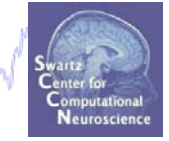

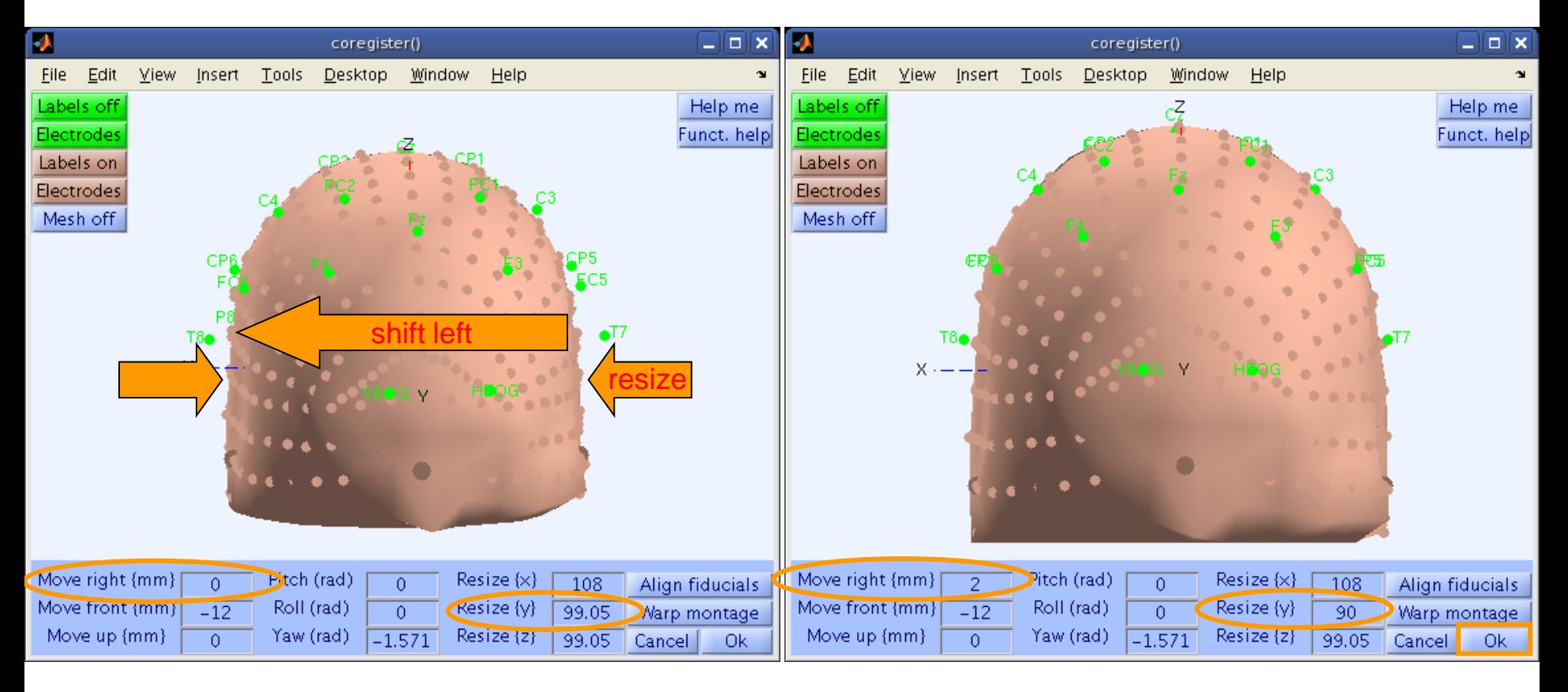

### **Confirm electrode transformation**

h mot of farm kramonostelman manadrong spoka memanaman kalendar paron sahin trap seatandar da

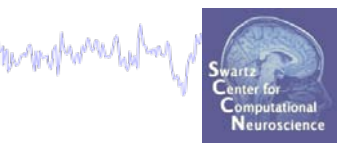

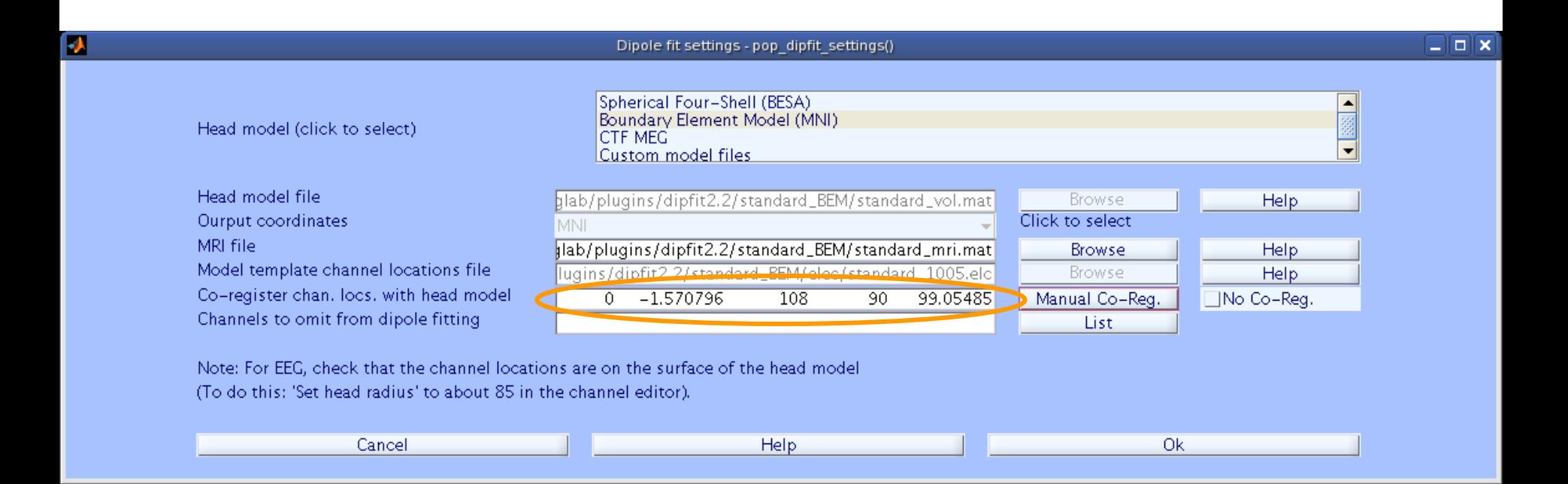

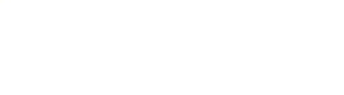

## **Alternatively, warp to standard montage**

pud y f y ch y de e en mystelet e un my even f a seg of la ponema com l'al y allega province sur l'an progot de dud al herety

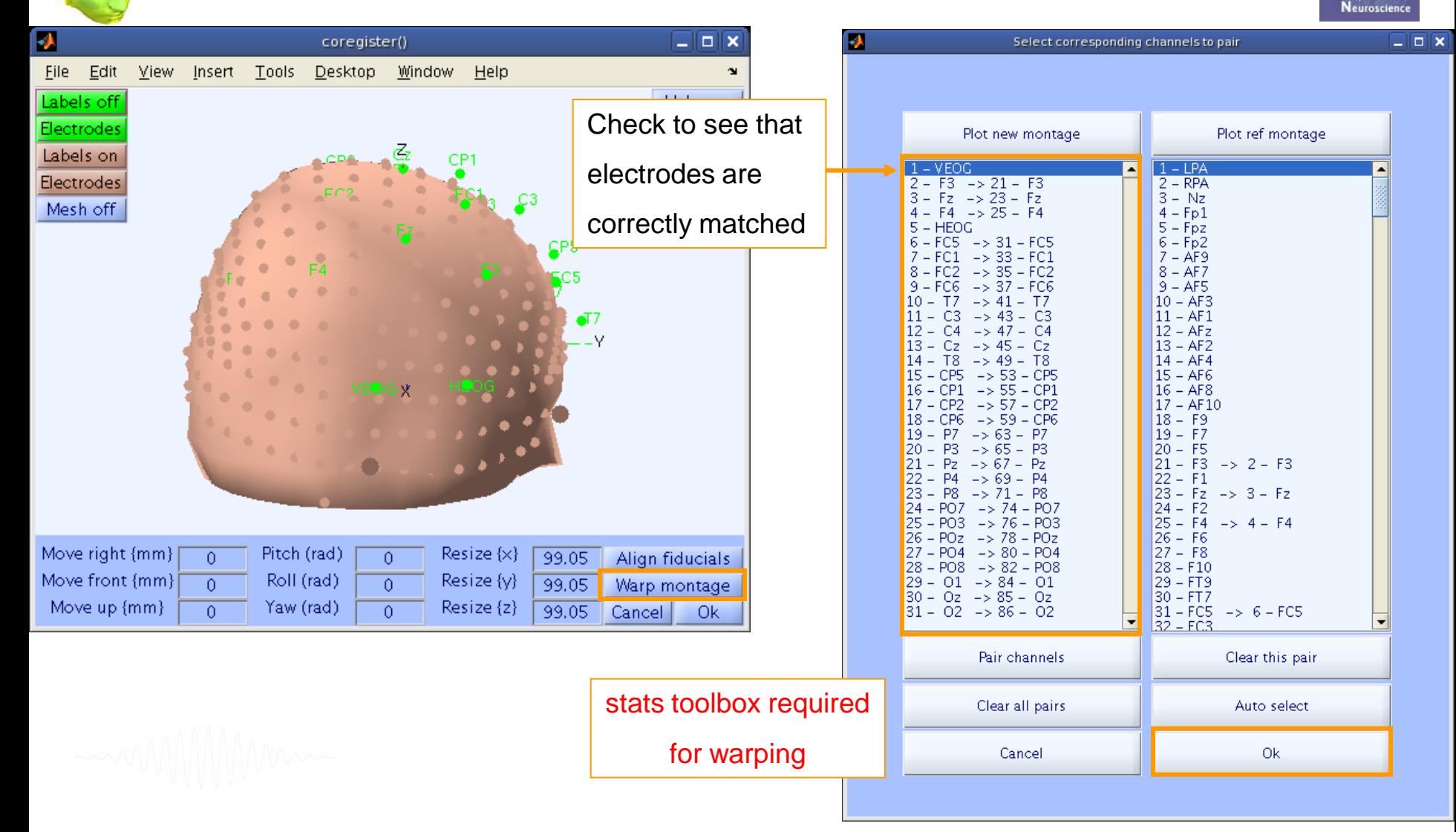

# **Check coregistration with model**

brown mywed ment ale province of the walk province and the state of the state of the state of the state of the

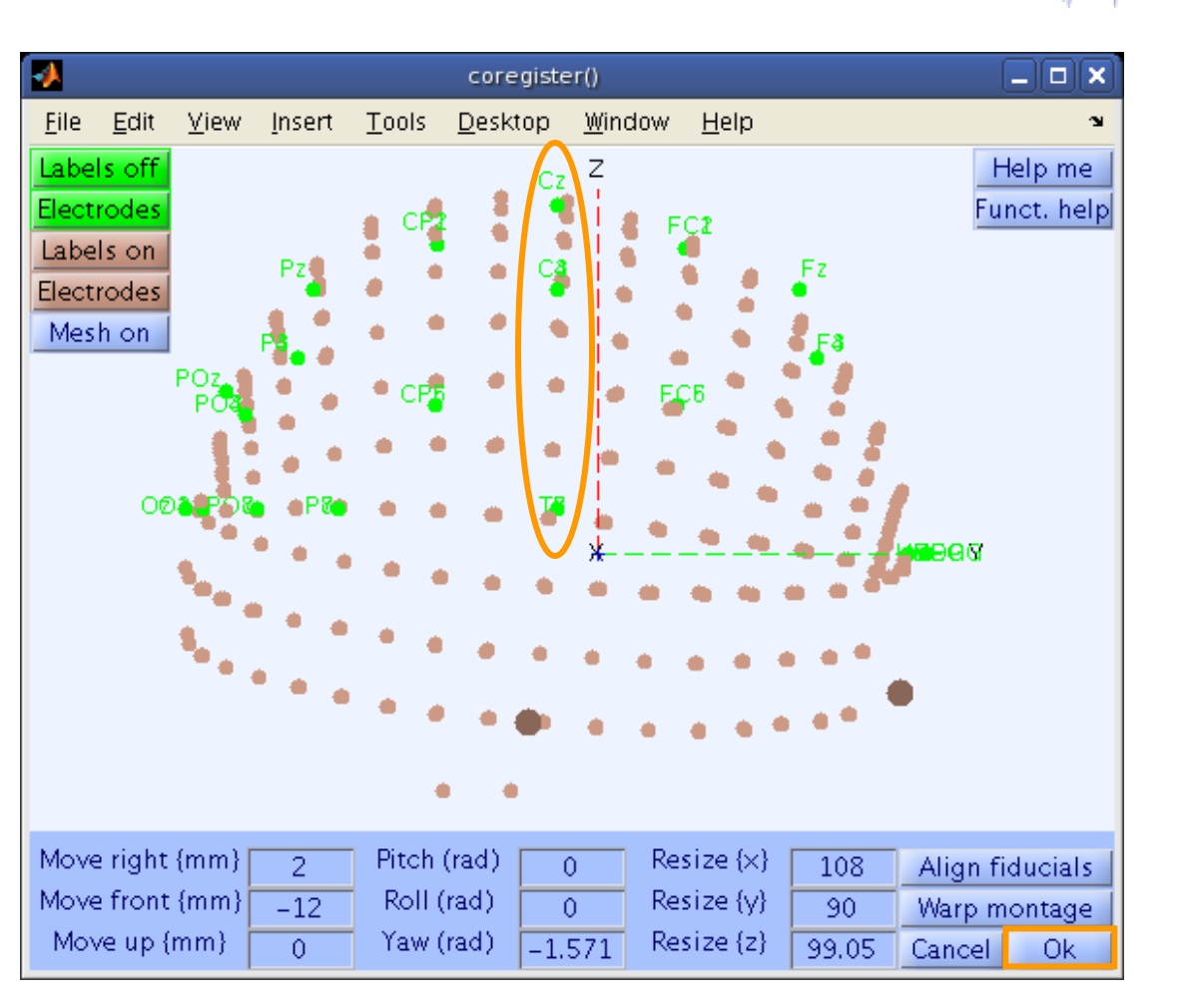

Neuroscienc

### **EEG.dipfit structure**

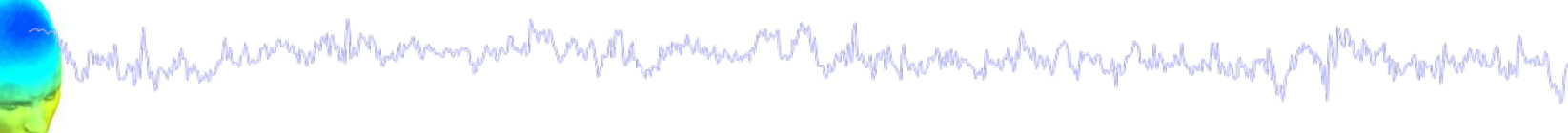

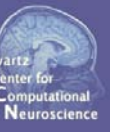

**>> EEG.dipfit**

**ans =** 

**hdmfile: [1x76 char]**

**mrifile: [1x71 char]**

**chanfile: [1x83 char]**

**chansel: [1x33 double]**

**coordformat: 'spherical'**

**model: [1x33 struct]**

**current: 32**

**vol: [1x1 struct]**

**coord\_transform: [0 0 -1.570796 100 76 90.87264 1 1 1]**

From head model transformations

# **DIPFIT and model co-registration**

mond of para a composited communication myster prominer with polyor parameters may relacted there of Merch para relacy

**Task 1** Co-register electrodes with model **Task 2** Autofit equivalent dipoles **Task 3** Fine fit options **Task 4** 3D *headplot()* co-registration Exercise...

# **Autofit equivalent dipoles**

Mandylynshinderinninghallsening nicht nydle namn med Vyskyppinin polsin vargoldeid urge y Martin polsindirland

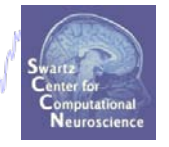

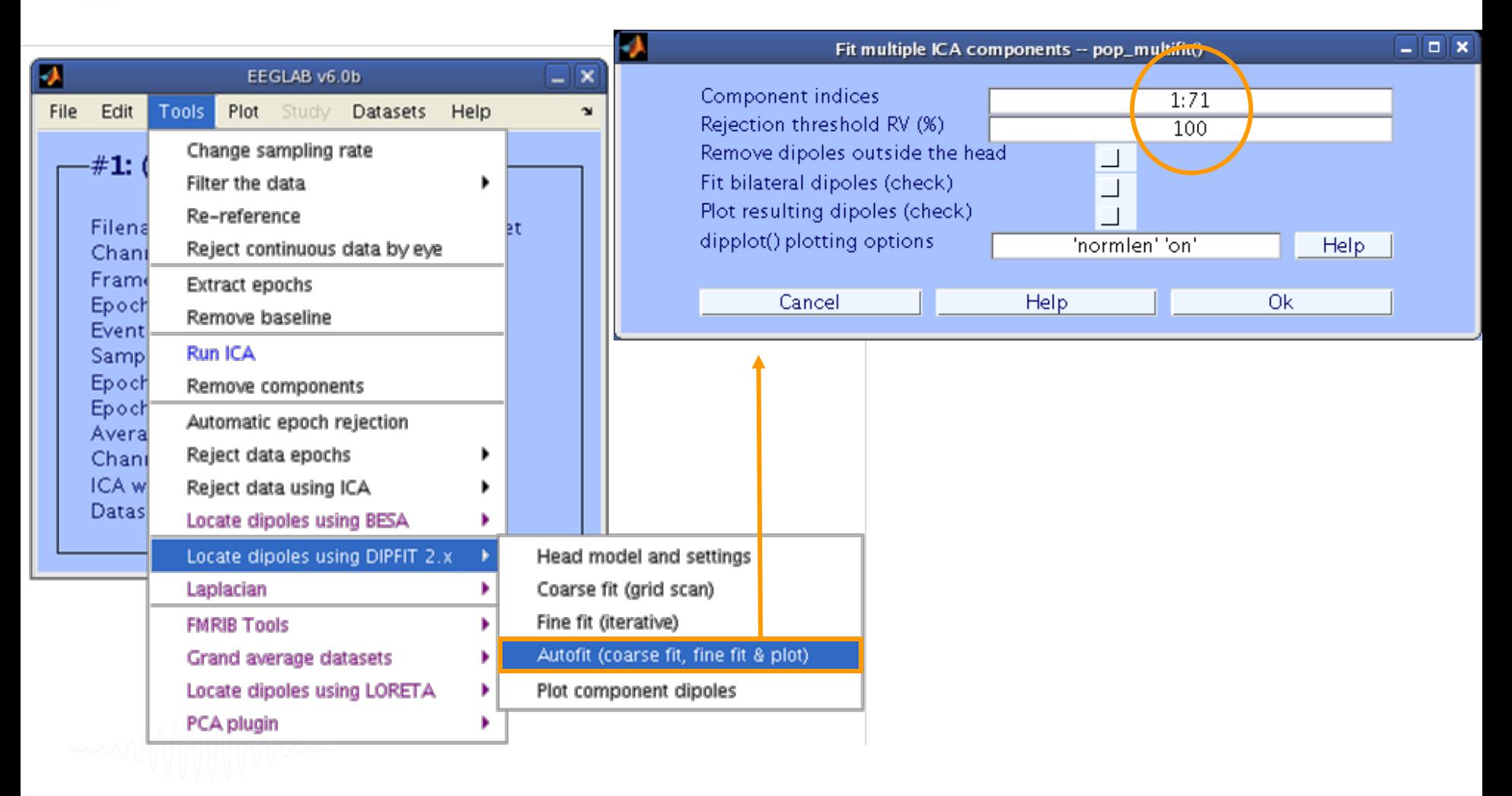

# **Plot dipoles**

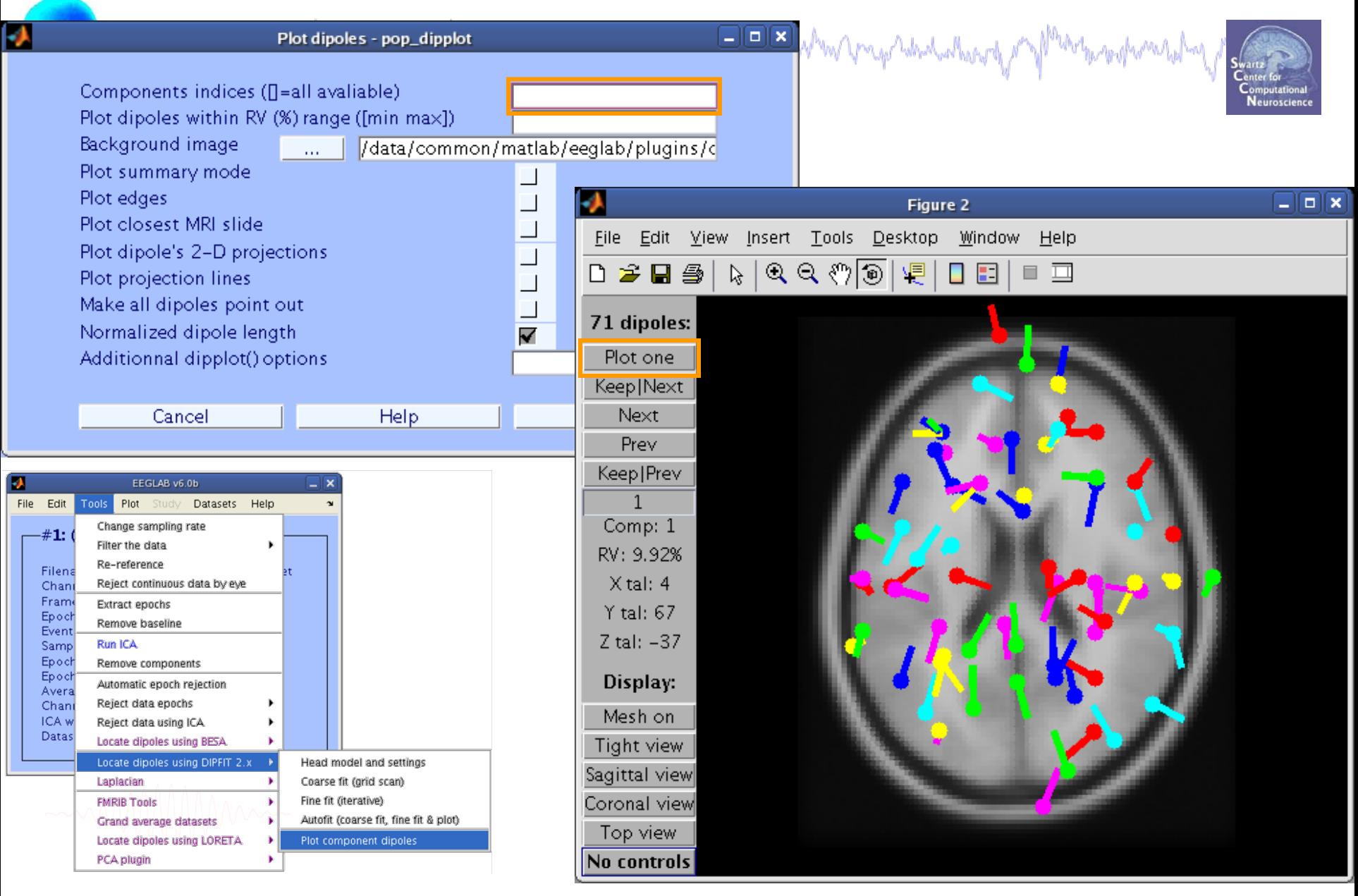

# **Scroll through dipoles**

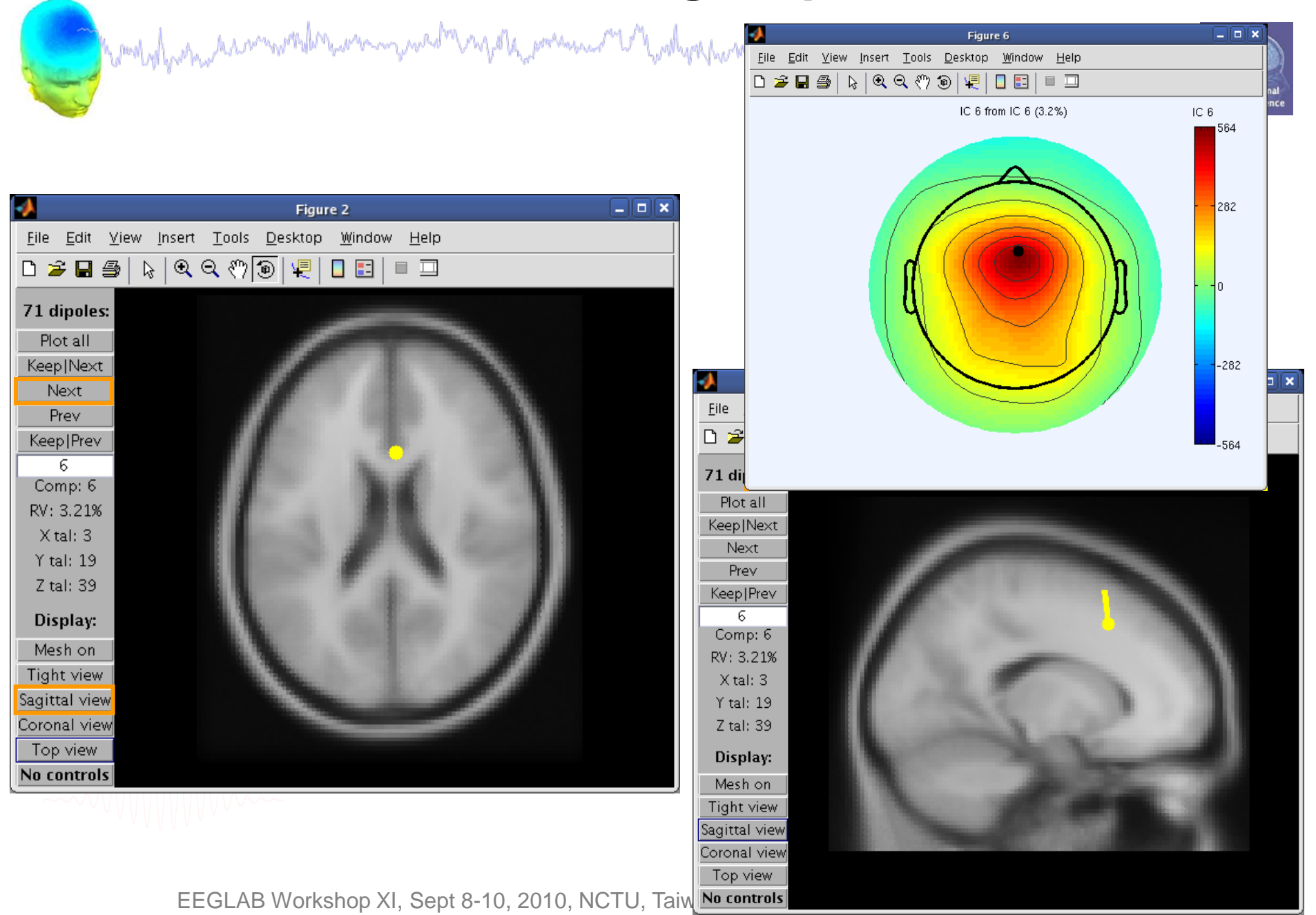

# **DIPFIT and model co-registration**

Mandylyson kaarmoondra warmywada maala joosan a Wandyra haron jirdan maja dad alaang ja yl<sup>aan</sup>n sooparaa hal y

**Task 1** Co-register electrodes with model **Task 2** Autofit equivalent dipoles **Task 3** Fine fit options **Task 4** 3D *headplot()* co-registration Exercise...

# **Fine fit options in DIPFIT**

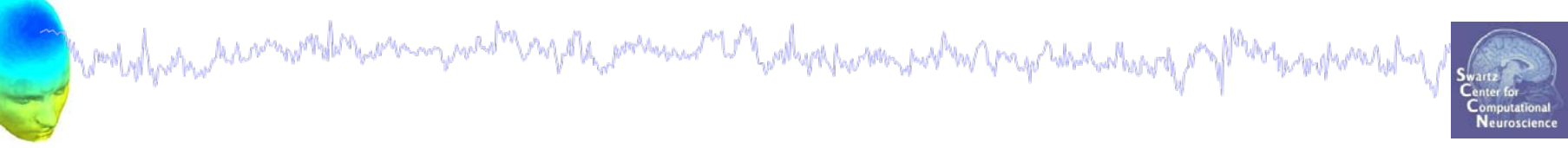

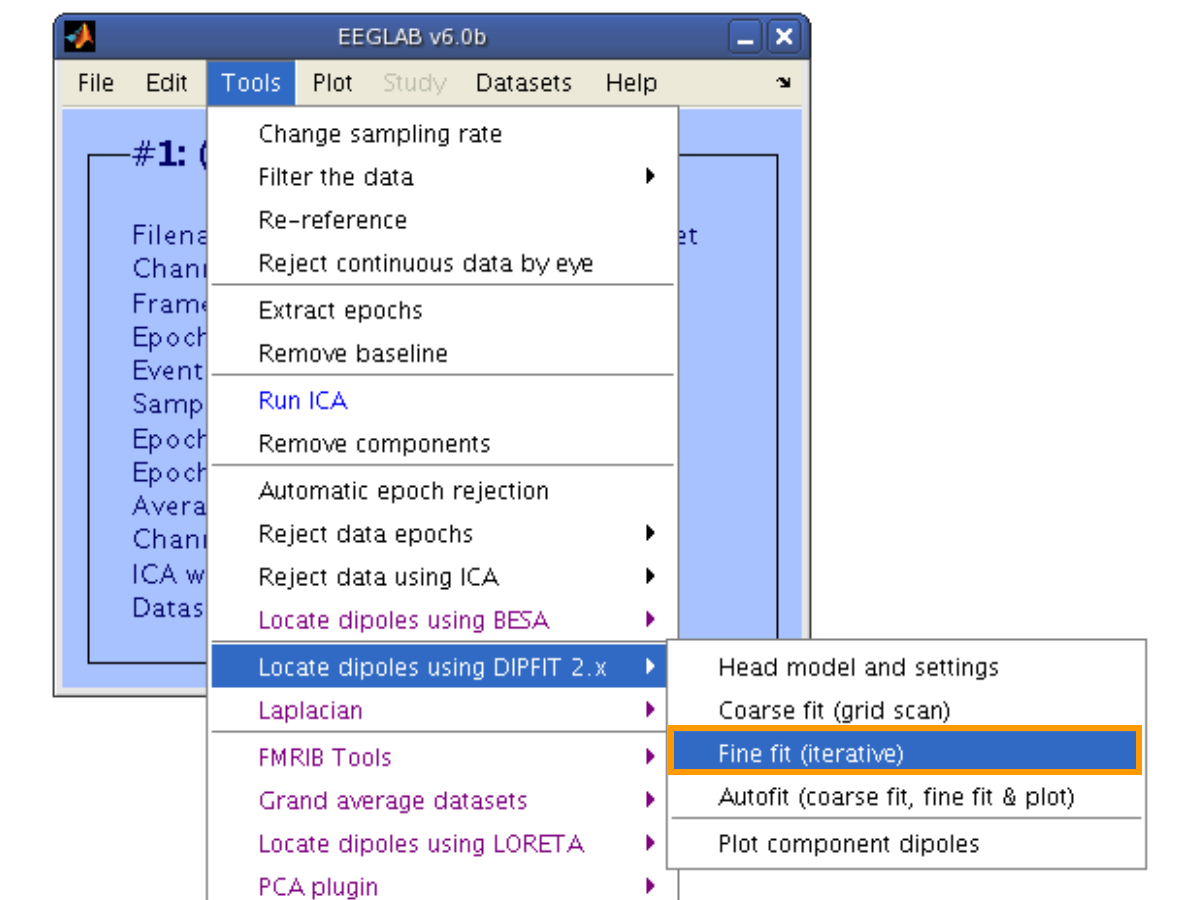

# **Fine fit menu**

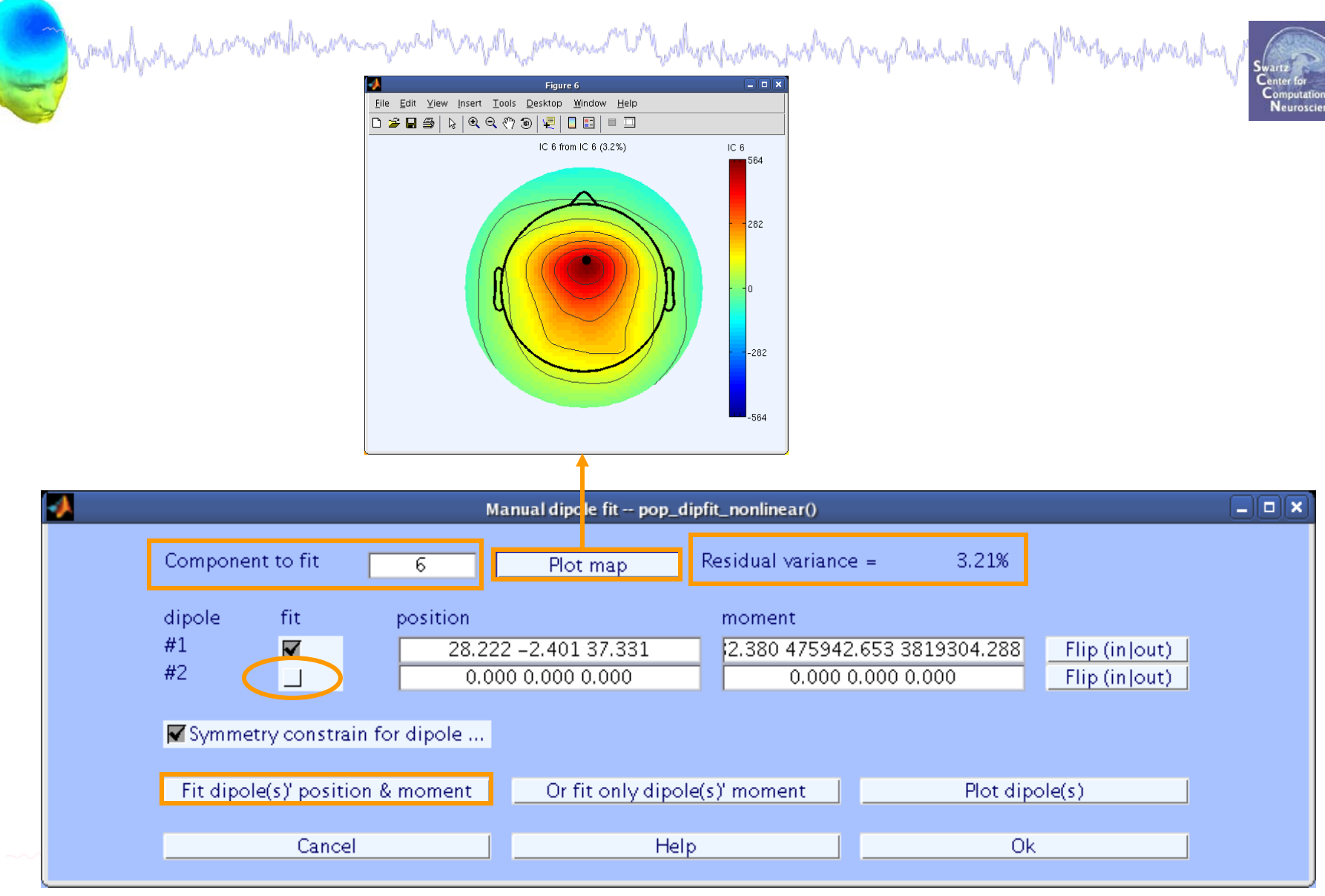

# **Bilateral dipoles**

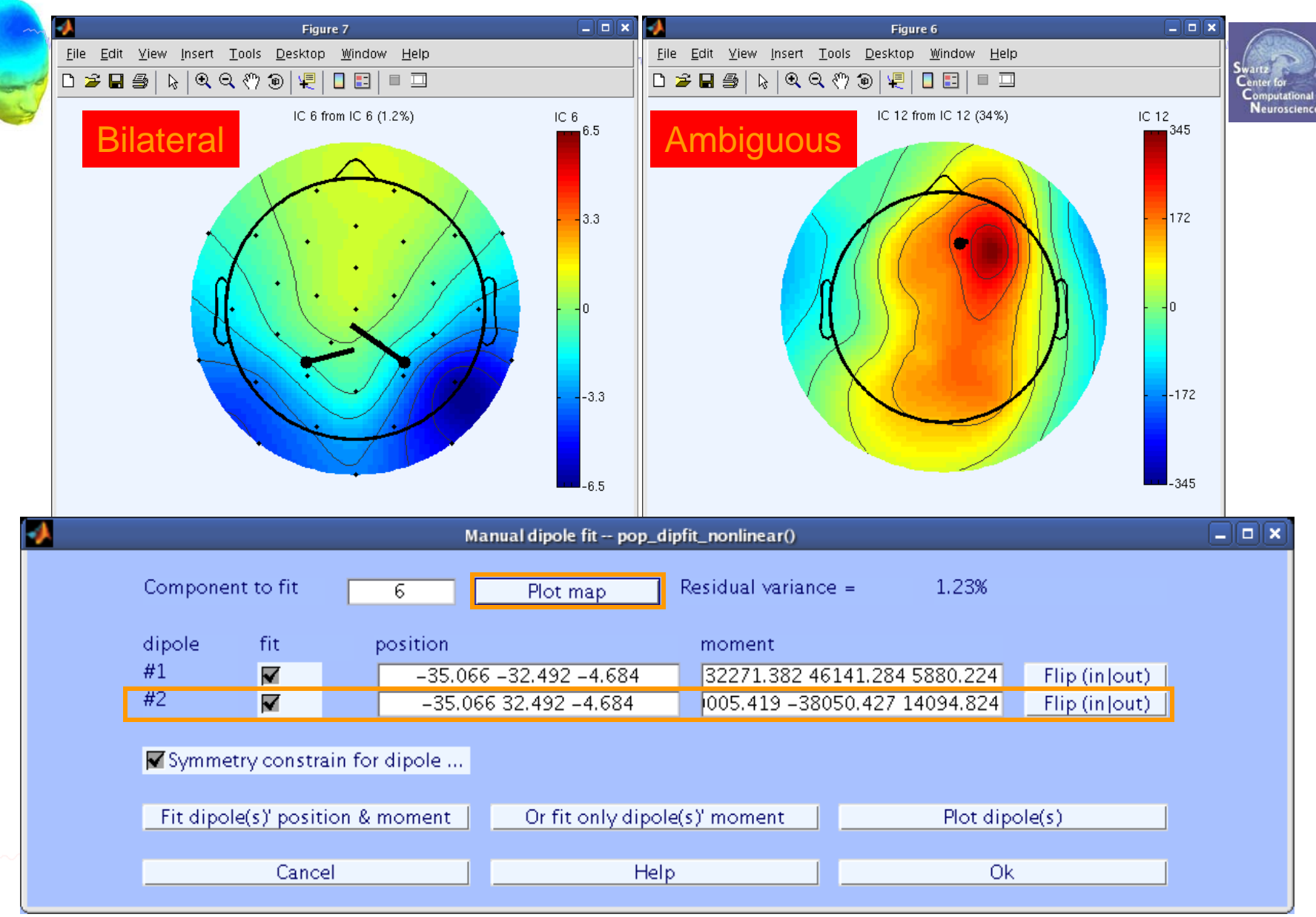

## **EEG.dipfit structure**

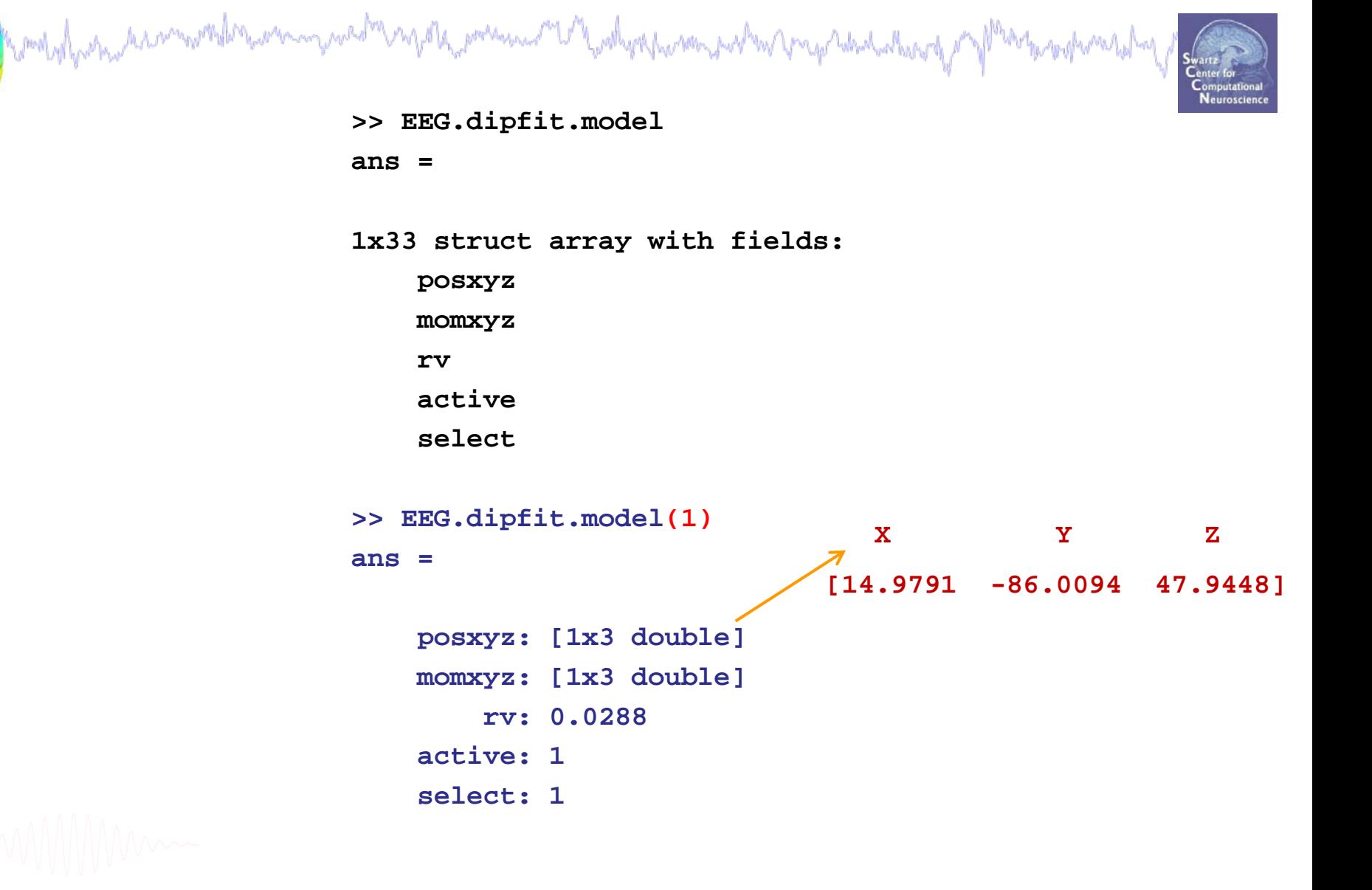

# **DIPFIT and model co-registration**

mand of porporation movement and mander marter pressure or the advertions and man regarded where of Mander protonated a

**Task 1** Co-register electrodes with model **Task 2** Autofit equivalent dipoles **Task 3** Fine fit options **Task 4** 3D *headplot()* co-registration Exercise...

Plot scalp maps in 3D

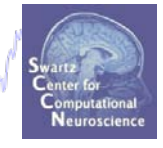

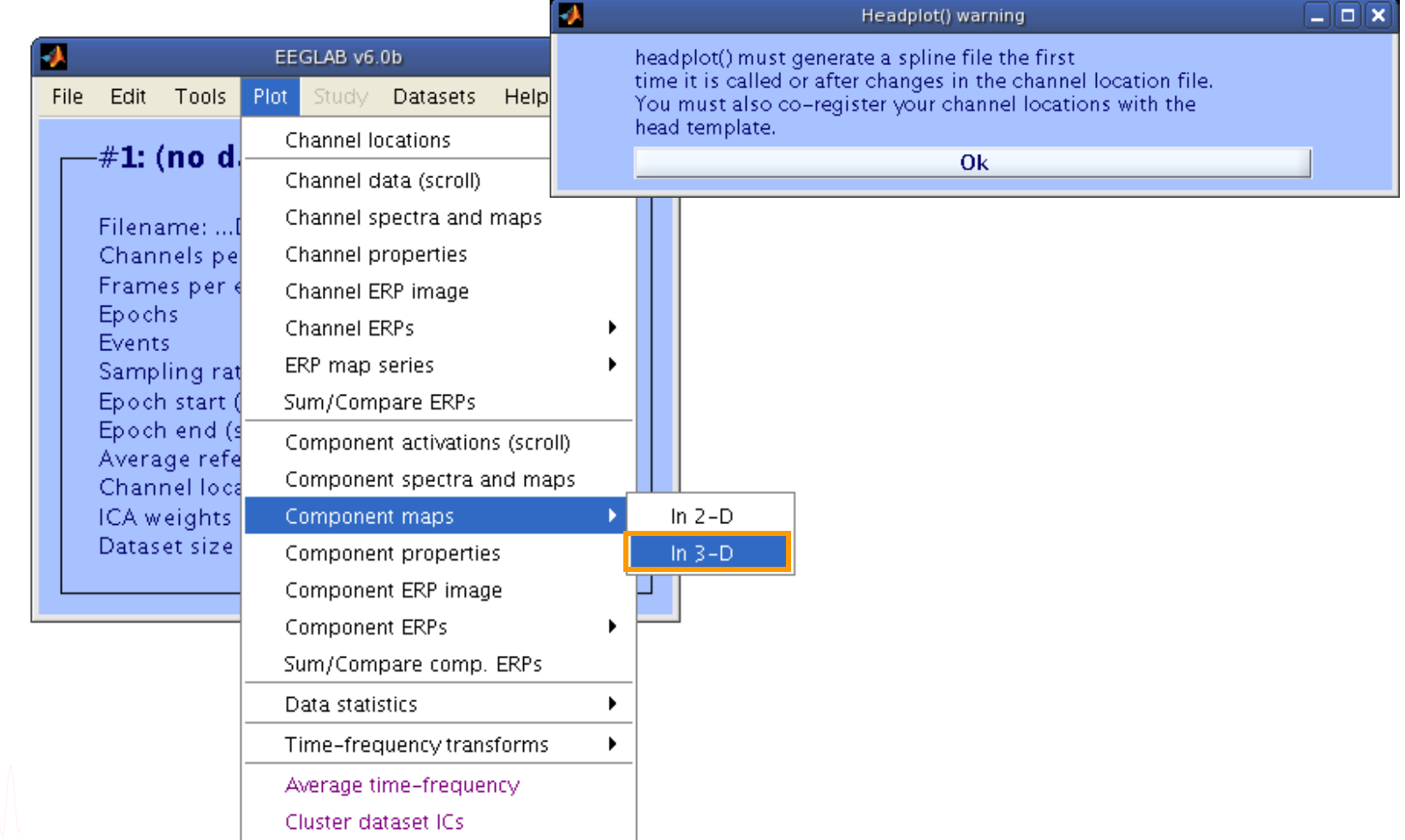

# **Headplot co-registration**

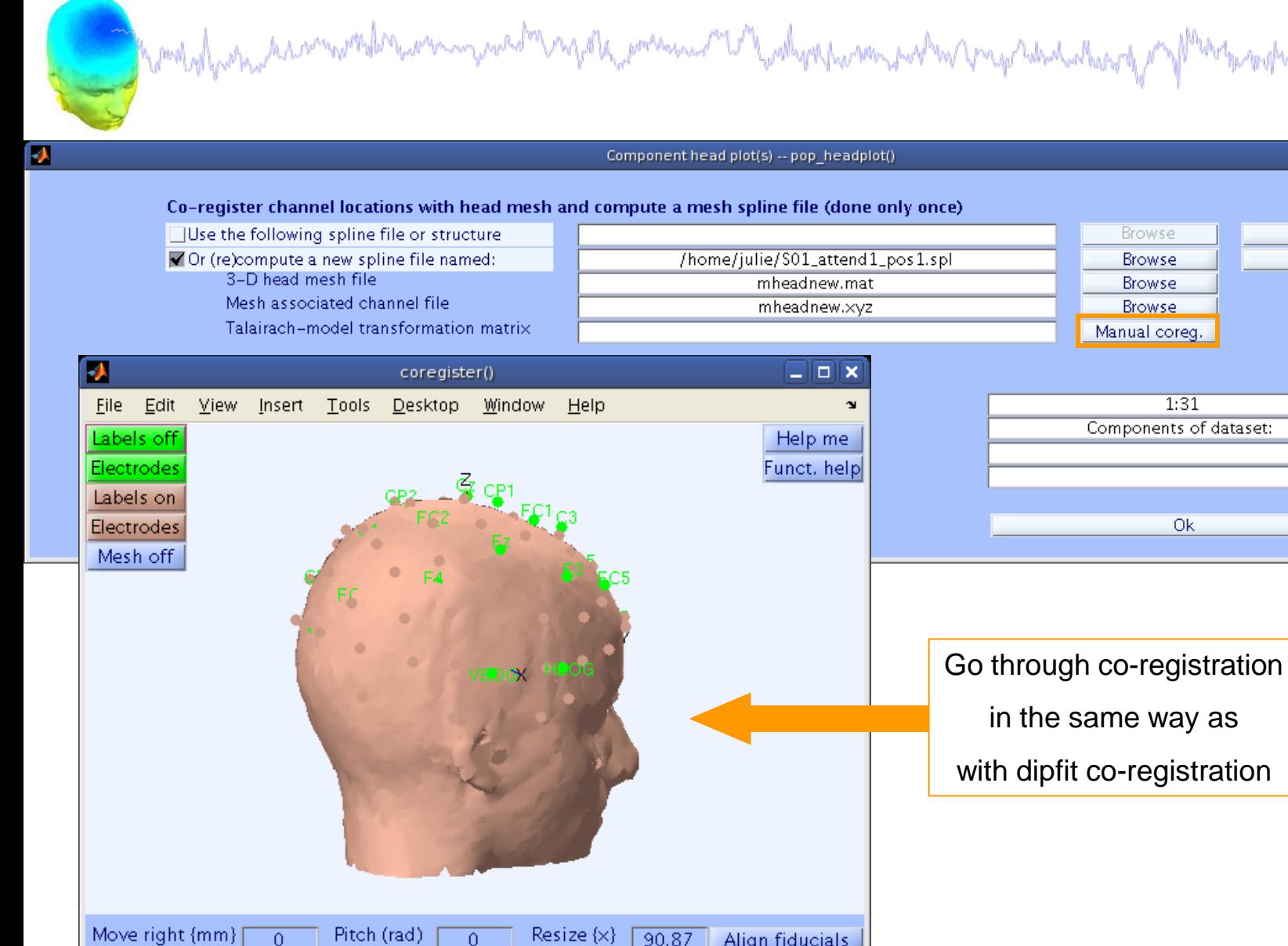

Resize {y}

 $\frac{90.87}{ }$ 

Move front {mm}

 $\overline{0}$ 

Roll (rad)

 $\overline{0}$ 

Move up {mm}  $\overline{\Omega}$ Yaw (rad).  $\overline{0}$ Resize {z}  $90.87$ Cancel Ok.  $\frac{1}{2}$ ulie Onton – Dipole modeling and DIPFIT

Align fiducials

Warp montage

-181

Help

Help

## **Confirm headplot co-registration**

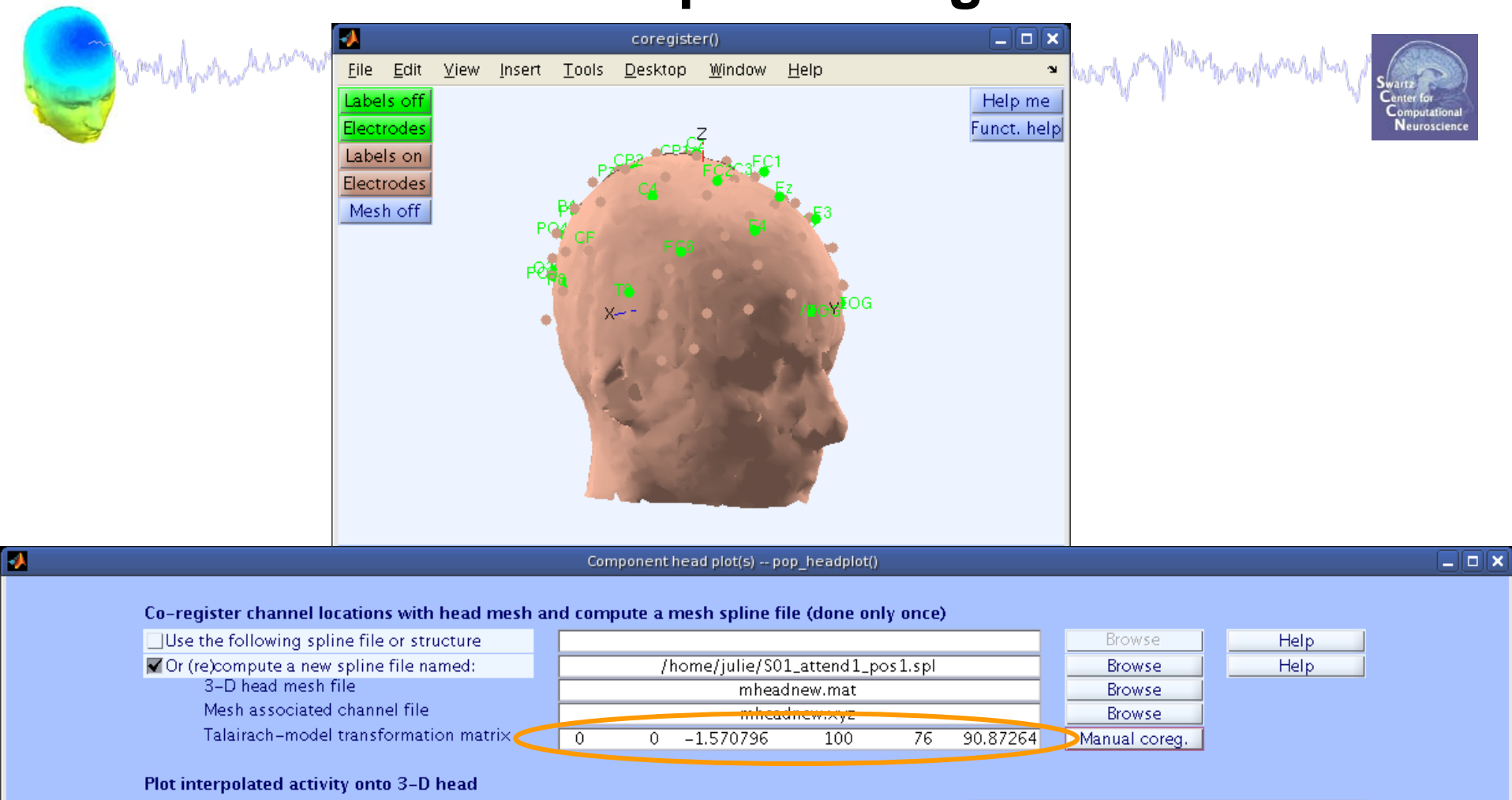

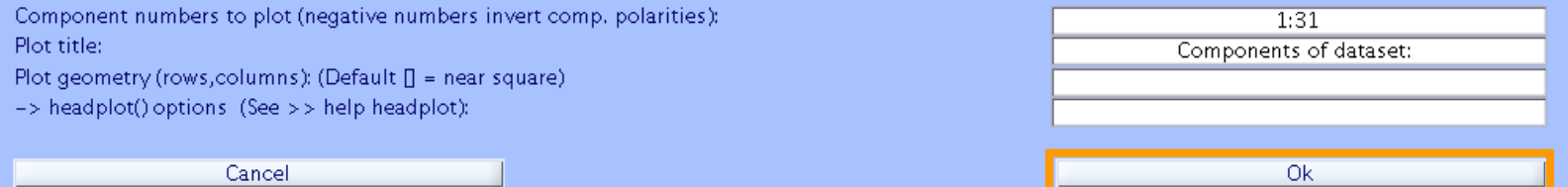

# **Spline file in EEG structure**

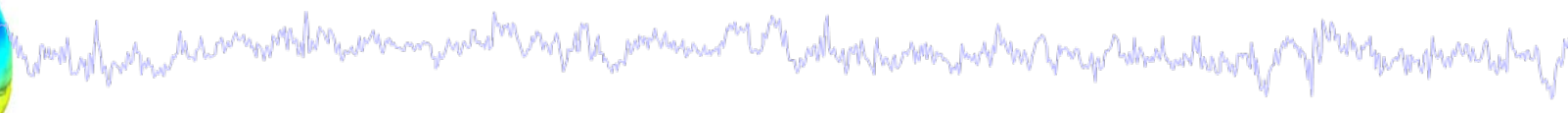

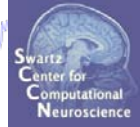

#### **2D scalp map for IC 12 3D scalp map for IC 12**

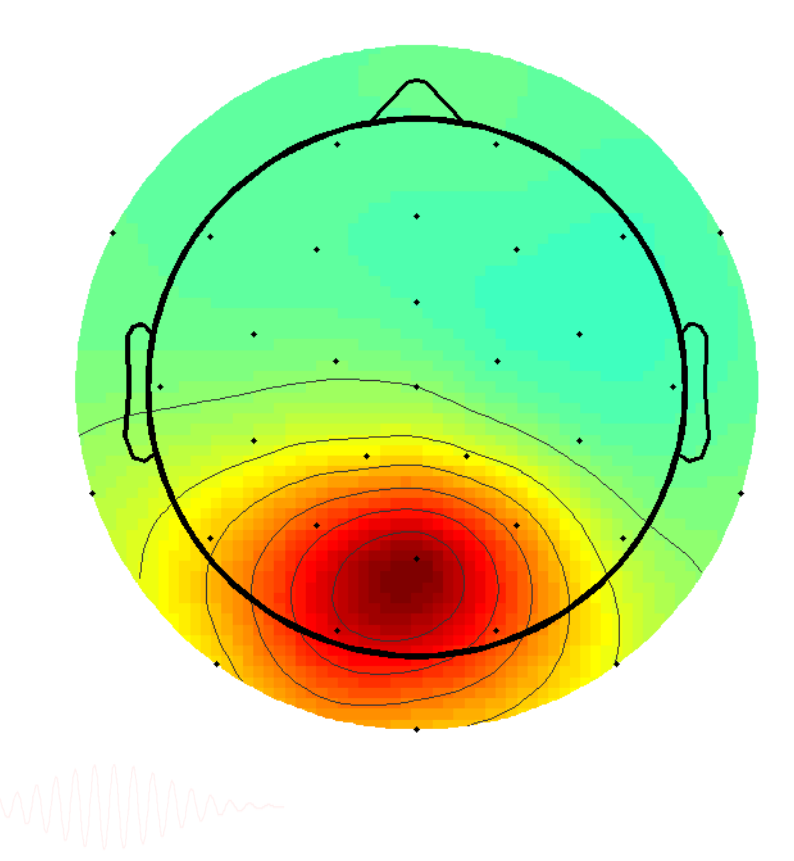

# **Exercise**

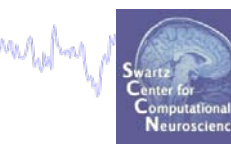

- **Load 'stern.set' from 'data' folder**
- **Novice**

• **All**

- Plot dipoles from the GUI and scroll through components individually,
- Try all viewing parameters
- **Intermediate / Advanced**
	- In the Finefit menu, try fitting a bilateral dipole, what happens to the residual variance?
	- Co-register the head model for 3D scalp map plotting. Then plot some ICs in 3D.
	- Can you gain any further insight about source projections using this display?